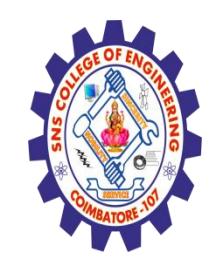

**(Autonomous) DEPARTMENT OF CSE -IoT & CYBER SECURITY INCLUDING BCT**

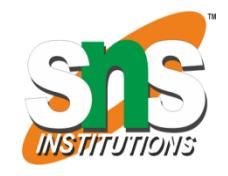

#### **Introduction of HTML**

#### What is HTML?

- **HTML stands for Hyper Text Markup Language**
- **HTML is the standard markup language for creating Web pages**
- **HTML describes the structure of a Web page**
- **HTML consists of a series of elements**
- **HTML elements tell the browser how to display the content**
- **HTML elements label pieces of content such as "this is a heading", "this is a paragraph", "this is a link", etc.**

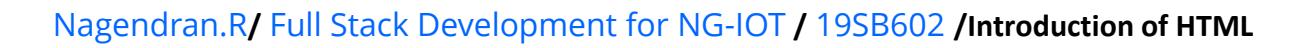

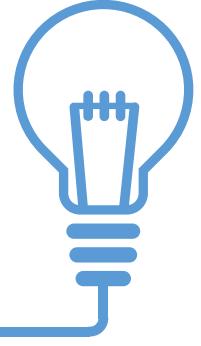

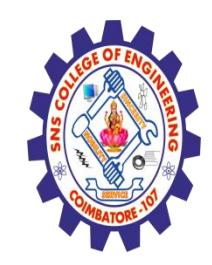

**(Autonomous) OF CSE -IoT & CYBER SECURITY INCLUDING** 

# What is Responsive Web Design?

- Responsive web design is about creating web sites which automatically adjust themselves to look good on all devices, from small phones to large desktops.
- Bootstrap is the most popular HTML, CSS, and JavaScript framework for developing responsive, mobile-first web sites.
- Bootstrap is completely free to download and use!

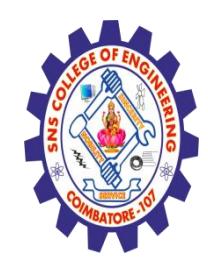

**(Autonomous) CSE -IoT & CYBER SECURITY INCLUDING BCT** 

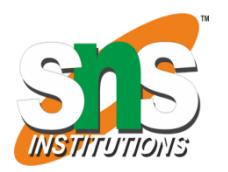

### What is Bootstrap?

- Bootstrap is a free front-end framework for faster and easier web development
- Bootstrap includes HTML and CSS based design templates for typography, forms, buttons, tables, navigation, modals, image carousels and many other, as well as optional JavaScript plugins
- Bootstrap also gives you the ability to easily create responsive designs

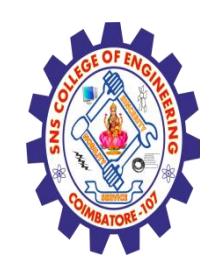

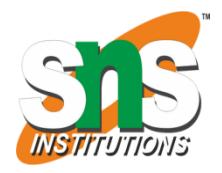

**(Autonomous) DEPARTMENT OF CSE -IoT & CYBER SECURITY INCLUDING BCT**

### Bootstrap History

- Bootstrap was developed by Mark Otto and Jacob Thornton at Twitter, and released as an open source product in August 2011 on GitHub.
- Advantages of Bootstrap:
	- **Easy to use:** Anybody with just basic knowledge of HTML and CSS can start using Bootstrap
	- **Responsive features:** Bootstrap's responsive CSS adjusts to phones, tablets, and desktops
	- **Mobile-first approach:** In Bootstrap 3, mobile-first styles are part of the core framework
	- **Browser compatibility:** Bootstrap is compatible with all modern browsers (Chrome, Firefox, Internet Explorer, Safari, and Opera)

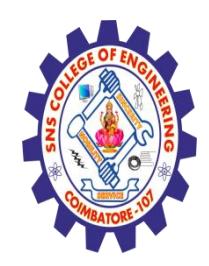

**(Autonomous) DEPARTMENT OF CSE-IoT & CYBER SECURITY INCLUDING** 

## Where to Get Bootstrap?

- There are two ways to start using Bootstrap on your own web site.
	- Download Bootstrap from getbootstrap.com
		- If you want to download and host Bootstrap yourself, go to [getbootstrap.com](http://getbootstrap.com/getting-started/), and follow the instructions there.
	- Include Bootstrap from a CDN
		- If you don't want to download and host Bootstrap yourself, you can include it from a CDN (Content Delivery Network).
		- MaxCDN provides CDN support for Bootstrap's CSS and JavaScript. You must also include jQuery.

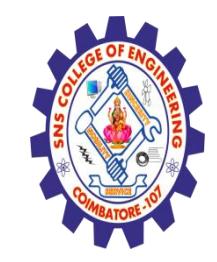

**(Autonomous) DEPARTMENT OF CSE -IoT & CYBER SECURITY INCLUDING BCT**

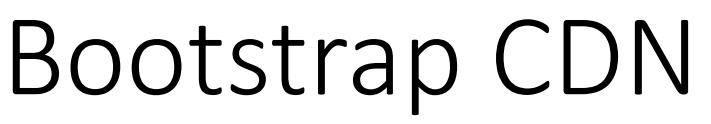

• You must include the following Bootstrap's CSS, JavaScript, and jQuery from MaxCDN into your web page.

<!-- Latest compiled and minified Bootstrap CSS --> https://cdn.jsdelivr.net/npm/bootstrap@5.3.0-alpha1/dist/css/bootstrap.min.css

<!-- Latest compiled Bootstrap JavaScript --> https://cdn.jsdelivr.net/npm/bootstrap@5.3.0-alpha1/dist/js/bootstrap.bundle.min.js>

<!-- latest jQuery library --> <script src="https://code.jquery.com/jquery-latest.js"></script>

- Advantage of using the Bootstrap CDN:
	- Many users already have downloaded Bootstrap from MaxCDN when visiting another site. As a result, it will be loaded from cache when they visit your site, which leads to faster loading time. Also, most CDN's will make sure that once a user requests a file from it, it will be served from the server closest to them, which also leads to faster loading time.

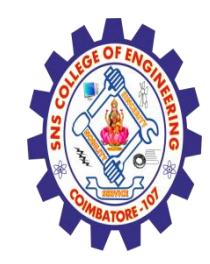

**(Autonomous) DEPARTMENT OF CSE -IoT & CYBER SECURITY INCLUDING BCT**

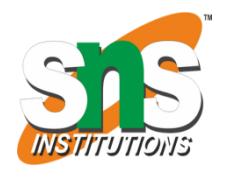

# Create Web Page with Bootstrap (1)

- Add the HTML5 doctype
	- Bootstrap uses HTML elements and CSS properties that require the HTML5 doctype.
	- Always include the HTML5 doctype at the beginning of the page, along with the lang attribute and the correct character set:

<html lang="en">

<head>

<meta charset="utf-8">

</head>

</html>

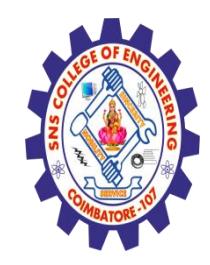

**(Autonomous) DEPARTMENT OF CSE-IoT & CYBER SECURITY INCLUDING** 

## Create Web Page with Bootstrap (2)

- Bootstrap is mobile-first
	- Bootstrap 3 is designed to be responsive to mobile devices. Mobile-first styles are part of the core framework.
	- To ensure proper rendering and touch zooming, add the following <meta> tag inside the <head> element:

<meta name="viewport" content="width=device-width, initial-scale=1">

- The width=device-width part sets the width of the page to follow the screenwidth of the device (which will vary depending on the device).
- The initial-scale=1 part sets the initial zoom level when the page is first loaded by the browser.

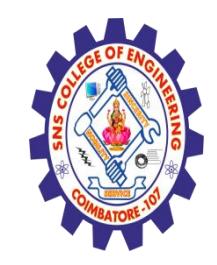

**(Autonomous) DEPARTMENT OF CSE -IoT & CYBER SECURITY INCLUDING BCT**

# Create Web Page with Bootstrap (3)

- Containers
	- Bootstrap also requires a containing element to wrap site contents.
	- There are two container classes to choose from:
		- The .container class provides a responsive **fixed width container.** ([See Sample\)](https://fog.ccsf.edu/~hyip/cnit131/week11/samples/00_container.html)
		- The .container-fluid class provides a **full width container**, spanning the entire width of the viewport. ([See Sample](https://fog.ccsf.edu/~hyip/cnit131/week11/samples/00_container_fluid.html))
- **Note:** Containers are not nestable (you cannot put a container inside another container).

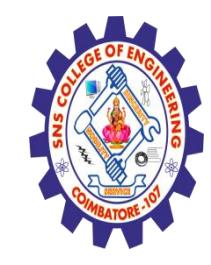

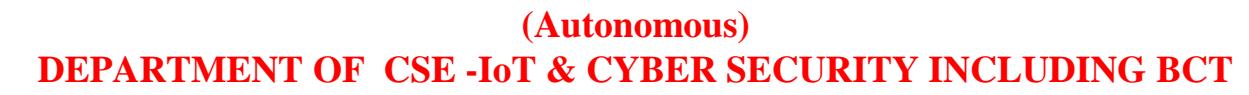

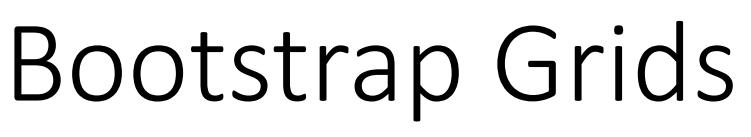

- Bootstrap's grid system allows up to 12 columns across the page.
- If you do not want to use all 12 columns individually, you can group the columns together to create wider columns:
- <div class="col-md-12">Span 12 columns</div>
- <div class="col-md-6">Span 6</div><div class="col-md-6">Span 6</div>
- <div class="col-md-4">Span 4</div><div class="col-md-8">Span 8</div>
- <div class="col-md-4">Span 4</div><div class="col-md-4">Span 4</div> <div class="col-md-4">Span 4</div>
- Bootstrap's grid system is responsive, and the columns will re-arrange automatically depending on the screen size.

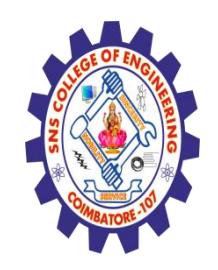

**(Autonomous) DEPARTMENT OF CSE -IoT & CYBER SECURITY INCLUDING BCT**

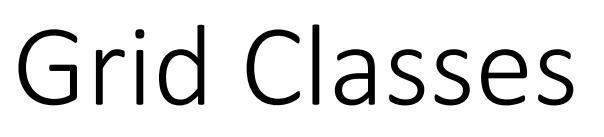

### • The Bootstrap grid system has four classes:

- xs (for phones)
- sm (for tablets)
- md (for desktops)
- Ig (for larger desktops)
- The classes above can be combined to create more dynamic and flexible layouts.

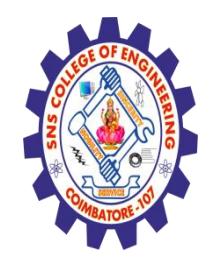

**(Autonomous) DEPARTMENT OF CSE -IoT & CYBER SECURITY INCLUDING BCT**

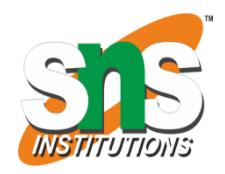

### Basic Structure of a Bootstrap Grid

```
<div class="row">
 <div class="col-*-*"></div>
\langlediv>
<div class="row">
 <div class="col-*-*"></div>
 <div class="col-*-*"></div>
 <div class="col-*-*"></div>
\langlediv>
<div class="row">
 ...
\langlediv\rangle
```
• First; create a row (<div class="row">). Then, add the desired number of columns (tags with appropriate .col-\*-\*classes). Note that numbers in .col-\*-\* should always add up to 12 for each row.

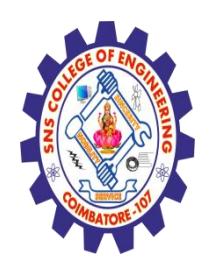

**(Autonomous) DEPARTMENT OF CSE -IoT & CYBER SECURITY INCLUDING BCT**

### Three Equal Columns

- Three equal columns [\(desktop version\)](https://fog.ccsf.edu/~hyip/cnit131/week11/samples/01_three_equal_columns_desktop.html):
- Three equal columns [\(tablet version\)](https://fog.ccsf.edu/~hyip/cnit131/week11/samples/01_three_equal_columns_tablet.html):
- Three equal columns [\(smart phone version\)](https://fog.ccsf.edu/~hyip/cnit131/week11/samples/01_three_equal_columns_phone.html):

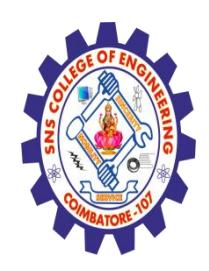

**(Autonomous) DEPARTMENT OF CSE -IoT & CYBER SECURITY INCLUDING BCT**

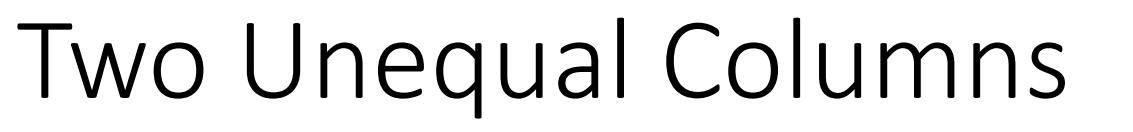

- Two unequal columns ([desktop version](https://fog.ccsf.edu/~hyip/cnit131/week11/samples/02_two_unequal_columns_desktop.html)):
- Two unequal columns ([tablet version\)](https://fog.ccsf.edu/~hyip/cnit131/week11/samples/02_two_unequal_columns_tablet.html):
- Two unequal columns ([smart phone version](https://fog.ccsf.edu/~hyip/cnit131/week11/samples/02_two_unequal_columns_phone.html)):

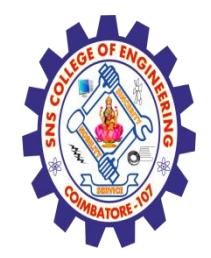

**(Autonomous) DEPARTMENT OF CSE -IoT & CYBER SECURITY INCLUDING BCT**

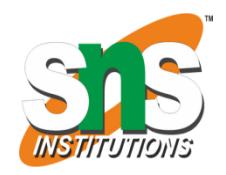

### Bootstrap Tables

- A **basic** Bootstrap table has a light padding and only horizontal dividers.
	- The .table class adds basic styling to a table:
- **Striped Rows**
	- The .table-striped class adds zebra-stripes to a table:
- **Bordered Table**
	- The .table-bordered class adds borders on all sides of the table and cells:
- **Hover Rows**
	- The .table-hover class enables a hover state on table rows:

#### • **Responsive Tables**

• The .table-responsive class creates a responsive table. The table will then scroll horizontally on small devices (under 768px). When viewing on anything larger than 768px wide, there is no difference:

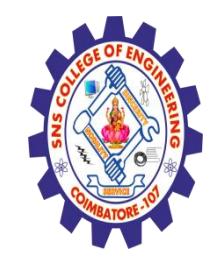

**(Autonomous) DEPARTMENT OF CSE -IoT & CYBER SECURITY INCLUDING BCT**

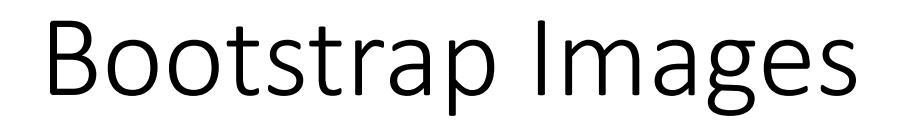

- Rounded Corners
	- The .img-rounded class adds rounded corners to an image (IE8 does not support rounded corners):
- Circle
	- The .img-circle class shapes the image to a circle (IE8 does not support rounded corners):
- Thumbnail
	- The .img-thumbnail class shapes the image to a thumbnail:
- Responsive Images
	- Images comes in all sizes. So do screens. Responsive images automatically adjust to fit the size of the screen.
	- Create responsive images by adding an .img-responsive class to the <img> tag. The image will then scale nicely to the parent element.
	- The .img-responsive class applies display: block; and max-width: 100%; and height: auto; to the image:

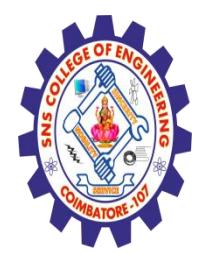

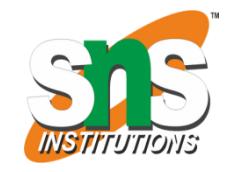

**(Autonomous) DEPARTMENT OF CSE -IoT & CYBER SECURITY INCLUDING BCT**

### Bootstrap Buttons

- Button Styles
	- Bootstrap provides seven styles of buttons with the following classes:
	- .btn-default
	- .btn-primary
	- .btn-success
	- .btn-info
	- .btn-warning
	- .btn-danger
	- .btn-link

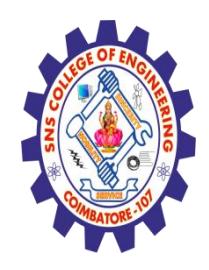

**(Autonomous) DEPARTMENT OF CSE -IoT & CYBER SECURITY INCLUDING BCT**

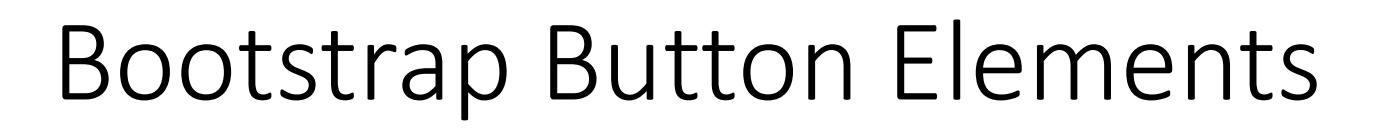

- The button classes can be used on the following elements:
	- $\bullet$   $\leq$ a $>$
	- <button>
	- <input>

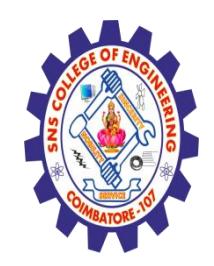

**(Autonomous) DEPARTMENT OF CSE -IoT & CYBER SECURITY INCLUDING BCT**

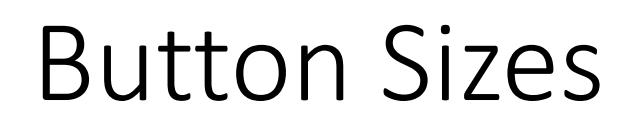

• Bootstrap provides four button sizes with the following classes:

.btn-lg

.btn-md

.btn-sm

.btn-xs

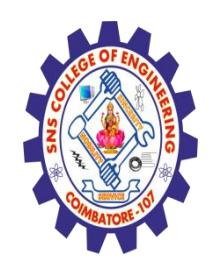

**(Autonomous) DEPARTMENT OF CSE -IoT & CYBER SECURITY INCLUDING BCT**

# Block Level Buttons

- A block level button spans the entire width of the parent element.
	- Add class .btn-block to create a block level button:

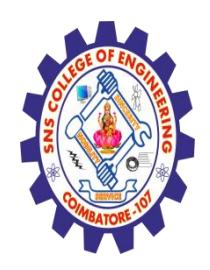

**(Autonomous) DEPARTMENT OF CSE -IoT & CYBER SECURITY INCLUDING BCT**

### Active/Disabled Buttons

- A button can be set to an active (appear pressed) or a disabled (unclickable) state:
	- The class .active makes a button appear pressed, and the class .disabled makes a button unclickable: